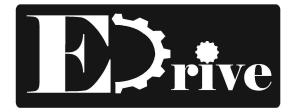

# **EDRIVE SPEED CONTROLLER**

# INSTALLATION INSTRUCTION

# **Digital Display Single Phase DS62 Series**

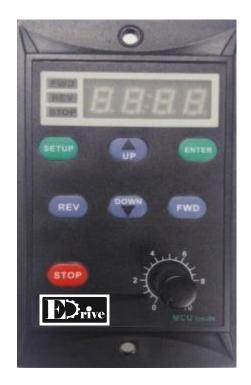

## Main Feature :

- \* Digital display (RPM with ratio setting)
- \* Digital Speed Control
- \* Parameter setting is possible by Panel Button
- \* Motor direction can be controlled by the panel button or external remote signal.
- \* Maximum & Minimum Speed limit Control
- \* Acceleration & Deceleration control
- \* Circuit protector build in for for motor protection when motor is blocked or overloaded.

#### Wiring :

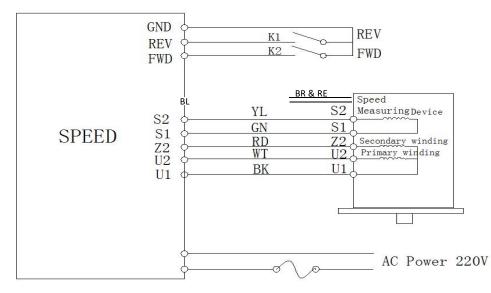

Remarks : WT- White, BL-Blue, BK-Black, YL- Yellow, GN-Green, BR-Brown & RE-Red for fan

#### **MOUNTING DIMENSION**

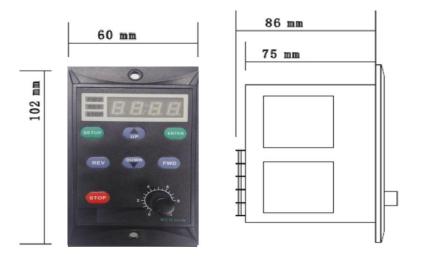

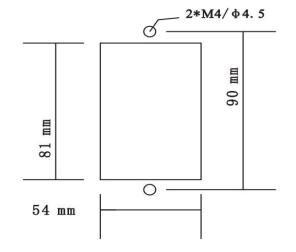

#### MAIN PANEL

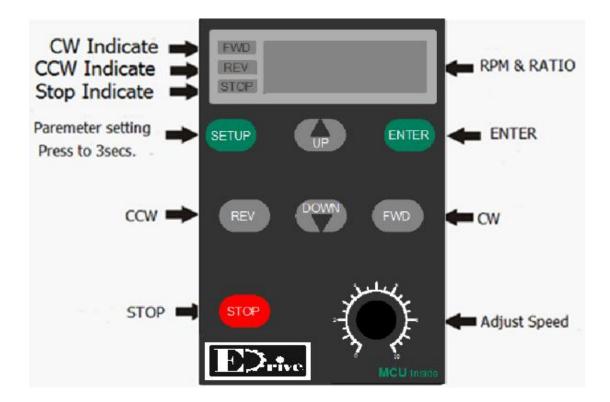

**Pay attention**: It will work under the digital display speed controller control mode. Please make the operation control mode to the digital display speed controller control mode.

#### HOW TO USE PARAMETER SETTING

1, Motor must be in stop condition, press "SETUP" for 3 seconds, it will display "C100".

2, Press and whether to set the value from "C100" to "C123". Then press "ENTER", "F-01" display.
3, Press and whether to select the mode you want (such as "F-06"). Then Press "ENTER"
4, Press and whether to set the parameter as you (such as to make "1" to "2"), then press "ENTER".

5, Upon "END" displayed, it means it means been saved, It will go to the next part automatically. If it shown**" Err"**, it

means the parameter is wrong. Please reset it.

6, After the parameter is done please press "SETUP", it will return to main display.

### PARAMETER SETTING

|             | Parameter                                                                                                    |                                                        | Factory |
|-------------|----------------------------------------------------------------------------------------------------|--------------------------------------------------------|---------|
| parameter   | Function                                                                                                    | Setting Range                                          | Default |
|             | Display                                                                                                    | 1.Motor RPM Setting                                    |         |
| F-01        | Shows                                                                                                    | 2.Ratio Setting                                        | 1       |
|             | Ratio                                                                                                    | 2.Matro Setting                                        |         |
| F-02        | Setting                                                                                                    | 1.0-999.9                                              | 1.0     |
| 1 02        | occorna                                                                                                    |                                                        | 1.0     |
|             |                                                                                                    | 1.Controlled by digital display, it will<br>no memory: |         |
|             | Working                                                                                                    |                                                        |         |
|             | control                                                                                                    | 2.If it is connected with the external                 |         |
|             | mode                                                                                                    | switch, the STOP INVALID.                              |         |
| F-03        |                                                                                                    | 3.If it is connected with the external                 | 1       |
|             |                                                                                                    | swith,the STOP WORKING.                                |         |
|             |                                                                                                    | 4.Digital display key controlled, it will              |         |
|             |                                                                                                    | be remembered.                                         |         |
|             |                                                                                                    |                                                        |         |
|             |                                                                                                    | 1.Enable CW/ CCW                                       | -       |
| 5.04        |                                                                                                    |                                                        |         |
| F-04        | Rotate Way                                                                                                    | 2.CW available, CCW Forbidden.                         | 1       |
|             |                                                                                                    | 3.CCW available, CW Forbidden.                         | -       |
| 00000000    | 11.00 (10.00)                                                                                                   | 1.CCW Forbidden                                        | 1.25    |
| F-05        | Rotate Way                                                                                                    | 2.CCW available                                        | 1       |
|             |                                                                                                    |                                                        |         |
|             | Speed                                                                                                    |                                                        |         |
| F-06        | Adjust Way                                                                                                    | 1.Panel key 🔺 🔻                                        | 1       |
| 1 00        |                                                                                                    | 2.Panel Knob                                           | 1       |
| :           | Maximum                                                                                                    |                                                        |         |
| F-07        | Speed                                                                                                    | 500-3000                                               | 1400    |
| 1 01        |                                                                                                    | 500 5000                                               | 1400    |
|             | Minimum                                                                                                    |                                                        |         |
| F-08        | Speed                                                                                                    | 90-1000                                                | 120     |
|             |                                                                                                    |                                                        |         |
| F-09        | CW Start                                                                                                    | 0.1-10.0 Sec.                                          | 1.0     |
|             | Accelerate                                                                                                    |                                                        | 1.0     |
|             | Time                                                                                                    |                                                        |         |
|             | CW STOP                                                                                                    |                                                        |         |
|             | WAY                                                                                                    | 1.Free to stop                                         |         |
| F-10        |                                                                                                    | 2. Decelerate slowly to stop                           | 1       |
|             |                                                                                                    |                                                        |         |
|             | CW STOP                                                                                                    |                                                        |         |
| F-11        | \$5-10 ( 1995) St. 164                                                                                          | 0.1-10.0Sec.                                           | 1.0     |
| 1010-125182 | Decelerate                                                                                                    | n marken a silf 1988 sil a 1990 silf.                  | 0.000   |
|             | time                                                                                                    |                                                        |         |
| E 40        | CCW Start                                                                                                    | 0.4.40.05.44                                           | 4.0     |
| F-12        | Accelerate                                                                                                    | 0.1-10.0Sec.                                           | 1.0     |
|             | Time                                                                                                    |                                                        |         |
|             | CCW STOP                                                                                                    |                                                        |         |
|             | Way                                                                                                    | 1.Free to stop                                         |         |
| F-13        | " ay                                                                                                    | 33                                                     | 1       |
| 05 2000     |                                                                                                    | 2.Decelerate slowly to stop                            | 152     |
| 1           | CCW STOP                                                                                                    |                                                        | 8 - B   |
| F-14        | Decelerate                                                                                                    | 0.1-10.0Sec.                                           | 1.0     |
|             | Decelerate<br>Time                                                                                              |                                                        | 1000    |
| -           | TIME                                                                                                    | <u>)</u>                                               | -       |
|             | F-15 t                                                                                                    | to F-28 is the Factory Default                         |         |
|             |                                                                                                    |                                                        | -       |
| F-29        | Contraction of the second second second second second second second second second second second second second s | NO                                                     | 1       |
|             | 2                                                                                                    | Yes                                                    |         |

### PARAMETER DETAILS

| F-01 | Content | 1. Motor RPM Setting | 1 |
|------|---------|----------------------|---|
| 1-01 |         | 2. Ratio Setting     |   |

Ratio value setting = Motor RPM / RATIO

| F-02 | Ratio | 1.0-999.9 | 1.0 |
|------|-------|-----------|-----|
|------|-------|-----------|-----|

According to the ratio setting display. It will show the target value.

| F-03 | Running<br>Control<br>Way | <ol> <li>Panel control, without memeroy</li> <li>External switch control, Panel stop key unwork.</li> <li>External switch control, Panel stop key workable</li> <li>Panel Control, memeroy</li> </ol> | 1 |
|------|---------------------------|----------------------------------------------------------------------------------------------------|---|
|------|---------------------------|----------------------------------------------------------------------------------------------------|---|

"F-03-1" When **power of** the speed controller and then turn on, Motor is in the stop state.

"F-03-4" When **power of** the speed controller and then turn on , the motor will run base on the last condition state. Choose external "F-03-2" To control motor rotation by K1- REV / K2-FWD, K1 & K2 can control by PLC provided PLC Common is connected to controller GND Terminal.

"F-03-3" To control motor rotation by K1- REV / K2-FWD, The motor can be stop by STOP button.

| F-04 | Rotate Way | <ol> <li>CW AND CCW available</li> <li>CW available, CCW forbidden</li> </ol> | 1 |
|------|------------|-------------------------------------------------------------------------------|---|
|      |            | <b>3</b> . CCW available, CW forbidden                                        |   |

Please restrict motor rotate direction to avoid design faults or accidents.

| F-05 | Rotate Direction | <ol> <li>CCW Forbidden</li> <li>CCW Available</li> </ol> | 1 |
|------|------------------|----------------------------------------------------------|---|
|------|------------------|----------------------------------------------------------|---|

It is no need to change the motor wiring. The motor rotate direction can be changed at will.

| F-06 | Speed Adjust | 1.Panel ▲ ▼<br>2.Panel Knob | 1 |
|------|--------------|-----------------------------|---|
|------|--------------|-----------------------------|---|

Choose "1", press

The speed controller motor is in maximum or minimum RPM.

Choose"2", please use the panel knob to adjust the motor speed. The panel knob automatically matching speed from 0 to the maximum.

| F-07 | Maximum RPM | 500-3000 | 1400.0 |
|------|-------------|----------|--------|
|------|-------------|----------|--------|

Restricting the motor maximum RPM to avoid the motor over speed.

| F-08 Minimum RPM 90-1000 120.0 |
|--------------------------------|
|--------------------------------|

Restricting the motor minimum RPM to prevent the motor from speed instability, super heat or overload and so on due to low speed running.

| F-09 | CW Start<br>Accelerate Time | 0.1-10.0Sec. | 1.0 |
|------|-----------------------------|--------------|-----|
|------|-----------------------------|--------------|-----|

If the accelerate time is longer, the motor starts smoothly and start will be longer. Otherwise, accelerate time is shower, the motor starts faster and large range of motion.

| F-10 | CW Stop Way | <ol> <li>Free to Stop</li> <li>Decelerate slowly to stop</li> </ol> | 1 |
|------|-------------|---------------------------------------------------------------------|---|
|------|-------------|---------------------------------------------------------------------|---|

Choose Free to stop. If the motor stop time is short, we can choose free to stop. Change the F-11 Value setting, we can change the motor stop time.

| F-11 | CW Stop<br>Decelerate Time | 0.1-10.0 <sup>Sec.</sup> | 1.0 |
|------|----------------------------|--------------------------|-----|
|------|----------------------------|--------------------------|-----|

F-10 Choose "2", the menu is related

| F-12 | CCW Start<br>Accelerate time | 0.1-10.0 Sec. | 1.0 |
|------|------------------------------|---------------|-----|
|------|------------------------------|---------------|-----|

Accelerate time sets longer, the motor will start smoothly, start time longer. Otherwise, the accelerate time is shorter, the motor start faster, the range of motion is bigger and the accelerate time is short.

| F 12 | CCW Stop Way | 1. Free to stop              | 1     |
|------|--------------|------------------------------|-------|
| F-13 | CCW Stop Way | 2. Decelerate slowly to stop | 1<br> |

Choose Free to stop. If the motor stop time is short, we can choose free to stop. Change the F-11 Value setting, we can change the motor stop time.

| F-14 | CCW Stop<br>Decelerate Time | 0.1-10.0Sec. | 1.0 |
|------|-----------------------------|--------------|-----|
|------|-----------------------------|--------------|-----|

F-13 Choose "2", the menu is workable.

| F-29 | Factory Default  | 1. Retain the existing value | 1 |
|------|------------------|------------------------------|---|
|      | r detory berduit | 2. Factory Default           | 1 |

Choose "2", the system will restore all changed parameters to factory setting.

#### Fault Remove

| Fault Cases         | Possible Problems                                                                                                | Handling Methods                                                                                                    |
|---------------------|----------------------------------------------------------------------------------------------------|----------------------------------------------------------------------------------------------------|
| No Power            | 1 The power line doesnot connect well.                                                                           | 1 Check the power line and the power socket.<br>2 Contact the agent.                                                  |
| Display <b>Er-1</b> | <ol> <li>Overload and lock-rotor.</li> <li>The connection between the speed controller and the motor.</li> </ol> | <ol> <li>Check the load and the conditions of the motor.</li> <li>Check the wiring of the motor and reset.</li> </ol> |